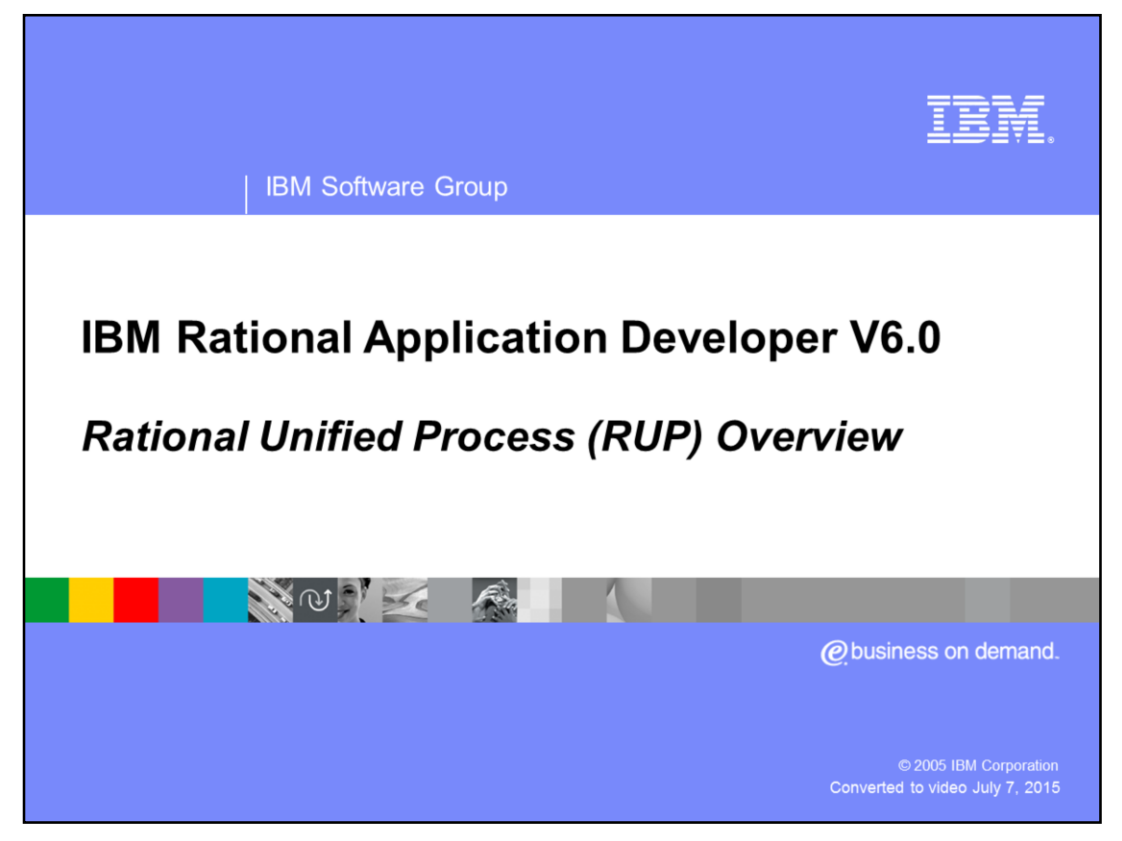

This presentation will provide an overview of Rational® Unified Process

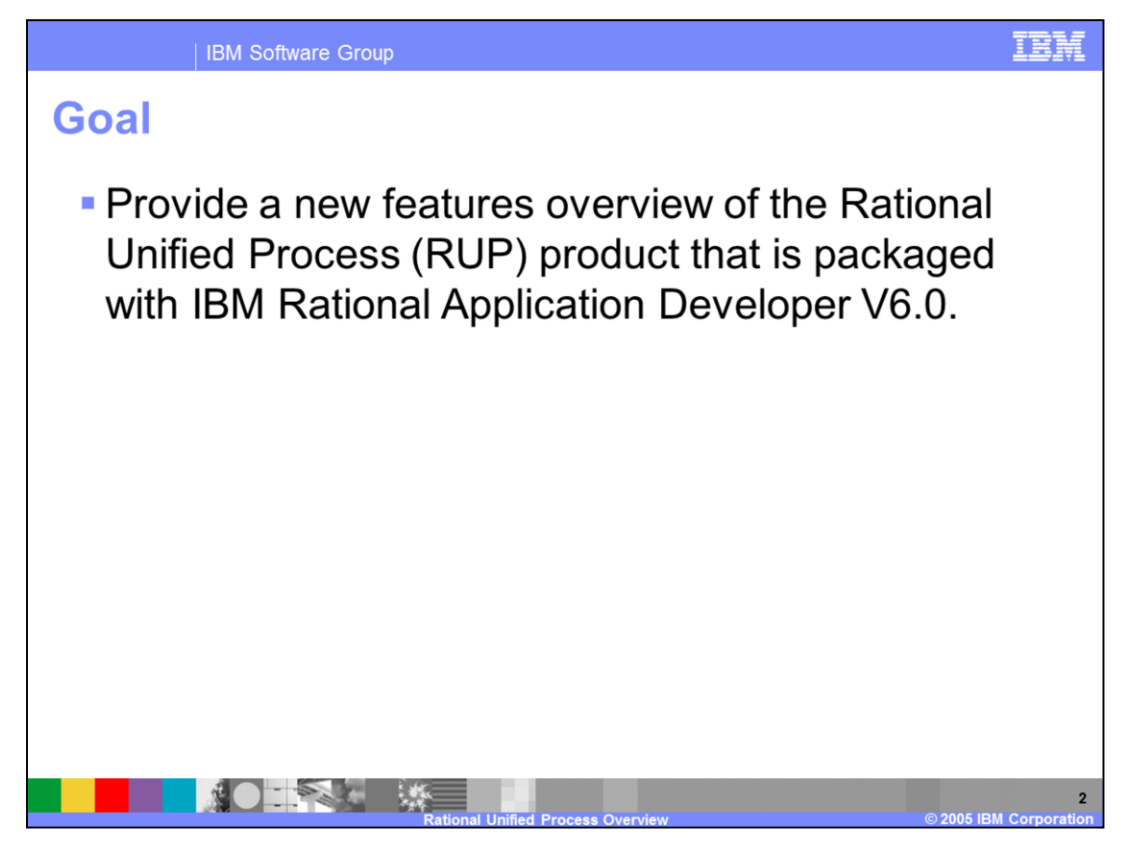

The goal is to provide a general overview of new features in the Rational Unified Process (RUP) product that is packaged with IBM Rational Application Developer V6.0.

Prerequisite:

IBM Rational Application Developer V6.0 with RUP plug-ins (installed by default with IBM Rational Application Developer V6.0)

IBM Rational Application Developer V6.0 Topology and Terminology

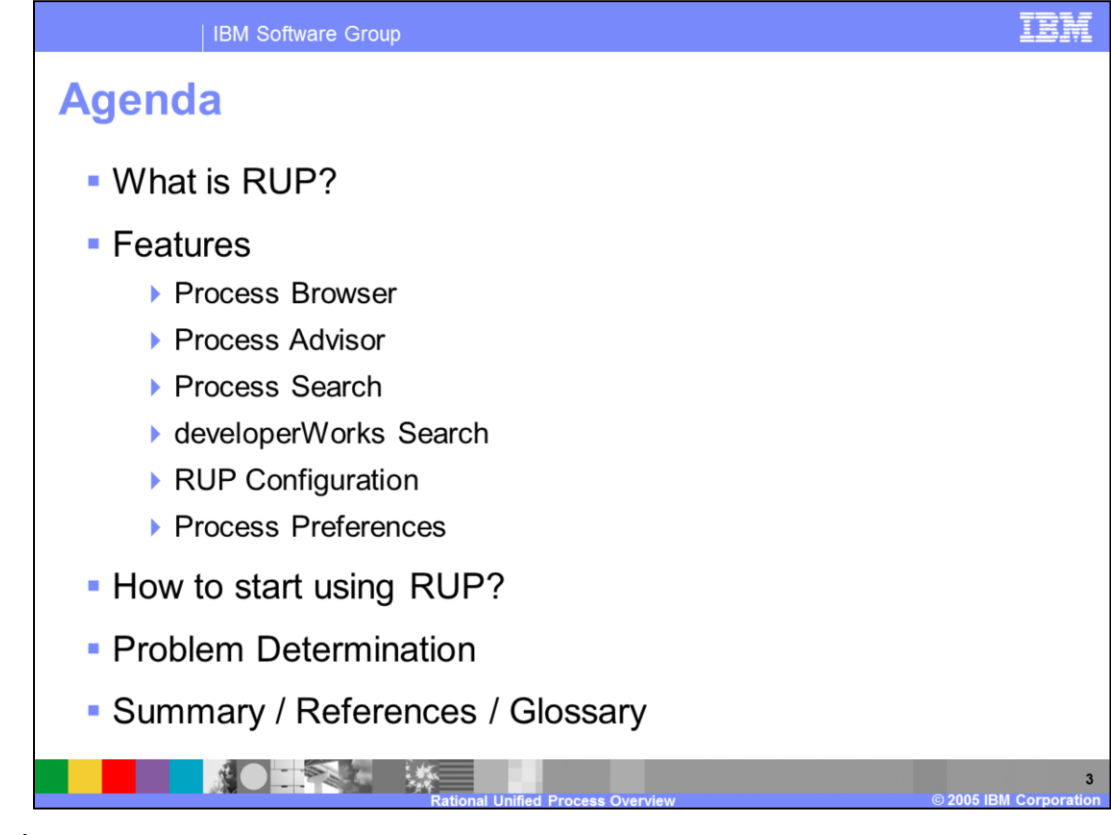

Agenda

What is RUP? Features Process Browser Process Advisor Process Search developerWorks Search RUP Configuration Process Preferences How to start using RUP? L2 Support Information Summary / References / Glossary

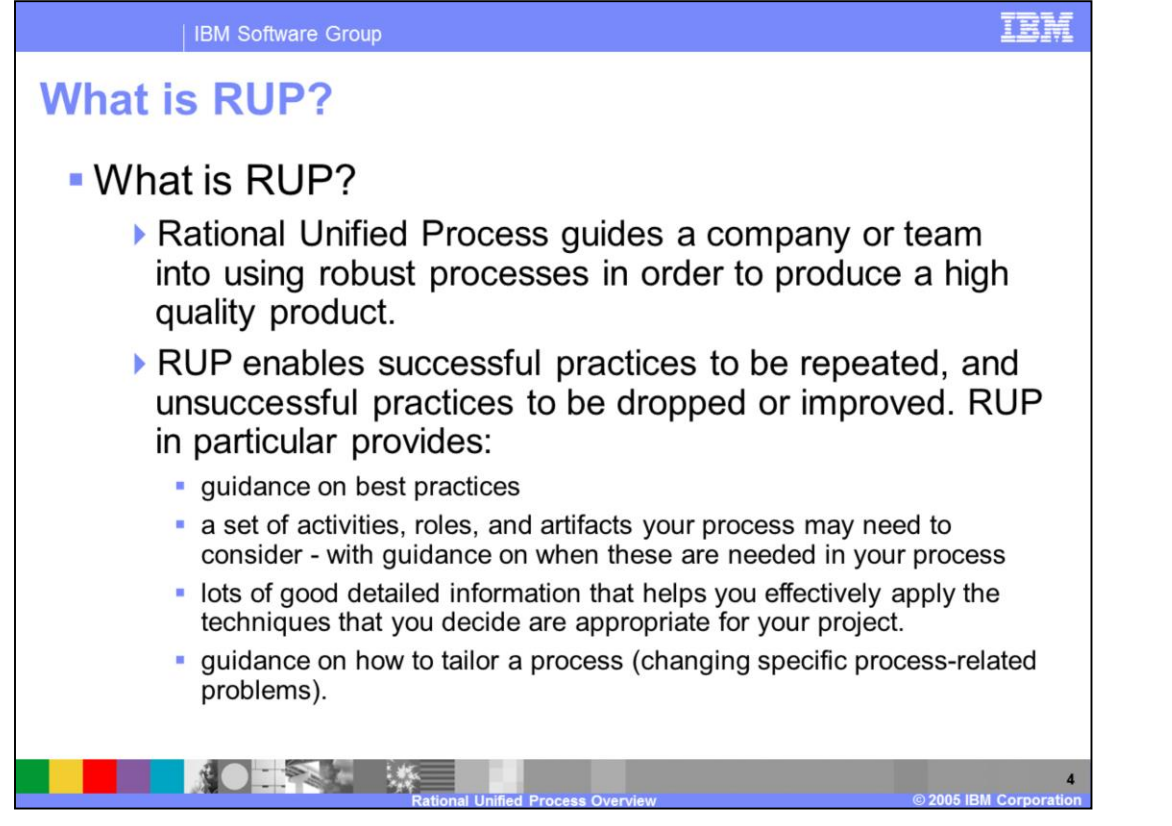

Rational Unified Process is software that provides a company or team with robust processes in order to produce high quality software. The goal is to structure processes in order to create a high quality product. A process enables successful practices to be repeated, and unsuccessful practices to be eliminated or improved upon. RUP in particular provides:

Guidance on best practices

A set of activities, roles, and artifacts your process might need to consider with guidance on when these are needed in your process

Detailed information to help you effectively apply the techniques that you decide are appropriate for your project.

Guidance to help you tailor the process to address specific process-related problems.

RUP comes with predefined roles that you can assign to people on your team along with the responsibilities and activities that these roles will perform. To help these roles fulfill these responsibilities and activities, RUP provides a great deal of helpful information, including Guidelines, Tool Mentors, White Papers, Concepts, and labeled Artifacts for each role.

RUP is meant to be used from the planning stages of a project. When you get to the code, you would be deep into the processes that have already been set up. Therefore, as a developer, you would not start with some code and then try to incorporate RUP.

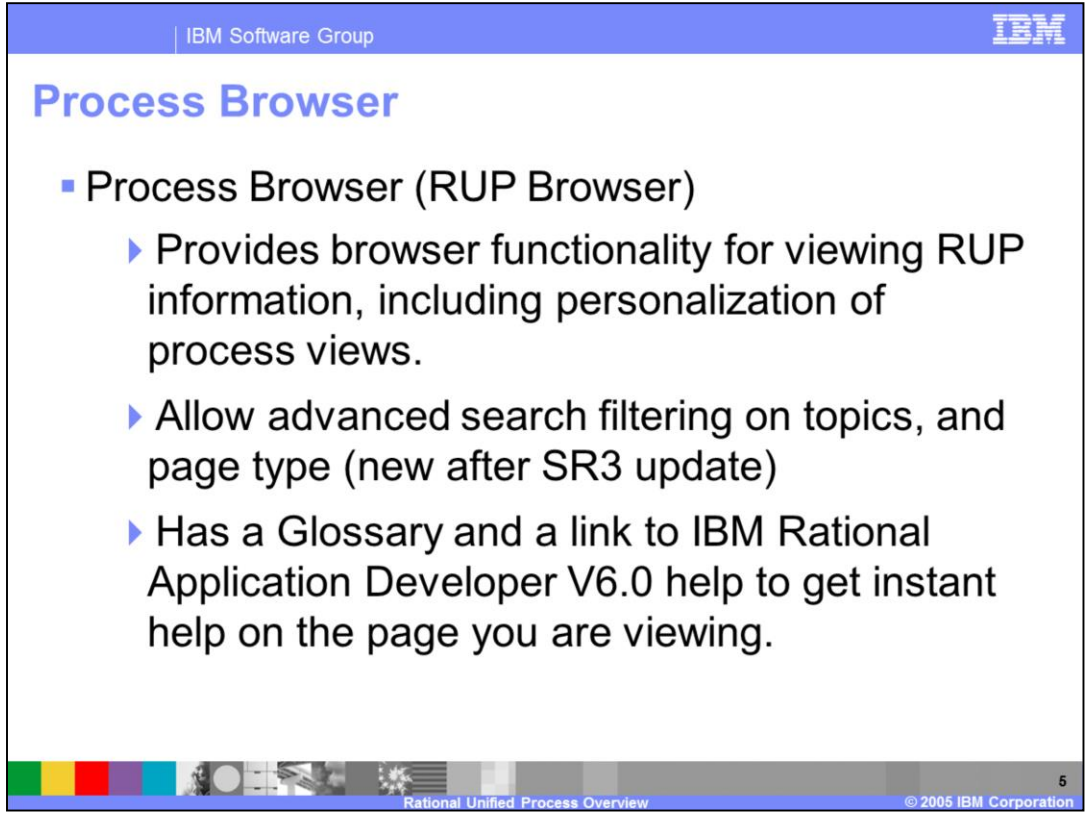

Process Browser (RUP Browser)

Provides browser functionality for viewing RUP information, including personalization of process views.

Allows advanced search filtering on topics, and page type (new after the SR3 update)

Includes a Glossary and a link to IBM Rational Application Developer V6.0 to help you get instant help on the page you are viewing.

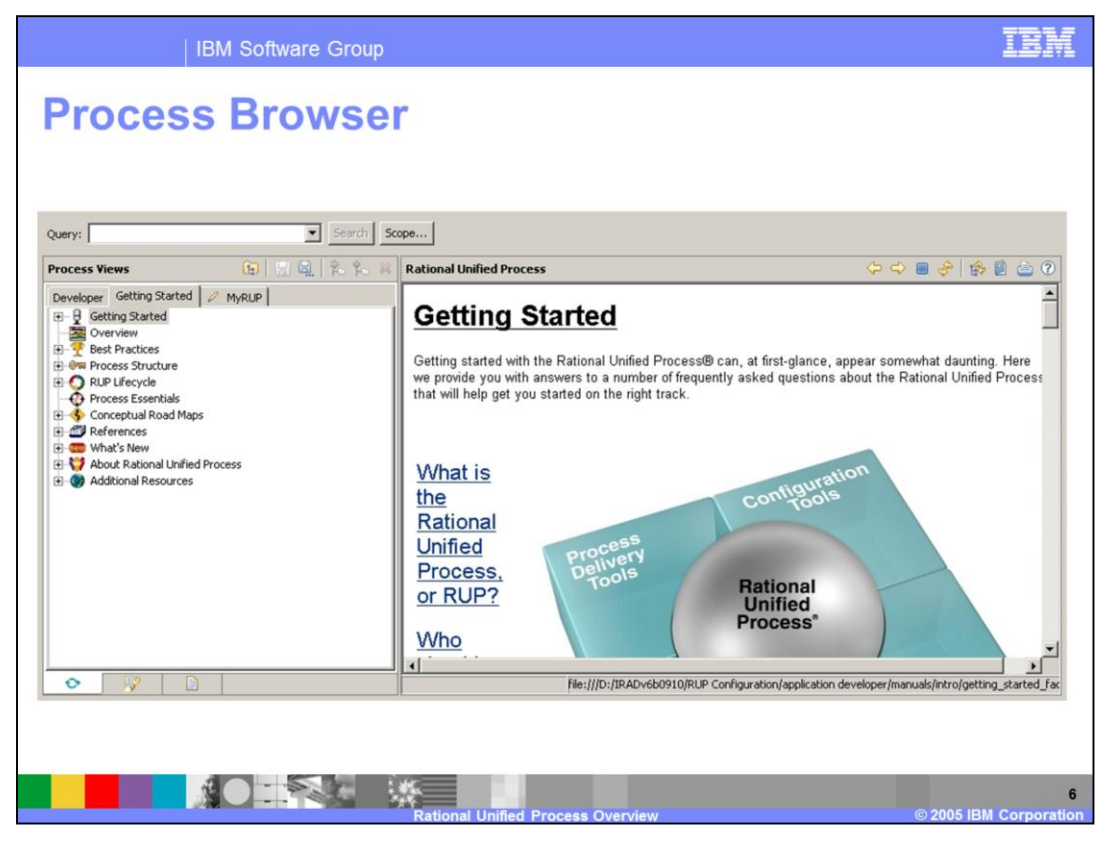

Shown here is the IBM Rational Application Developer V6.0 Process Browser. In this graphic, the Process View is displayed in the browser, in which RUP content is organized into categories. Notice the MyRUP view on the  $3<sup>rd</sup>$  tab. You create this view by clicking the blue Save As icon, which is the blue disk with … underneath, just above and to the right of the MyRUP tab. Once you have your View created, you can drag and drop pertinent objects by clicking the Customize View icon, which is the second from the end, next to red X. This shows you the objects from the Getting Started view that can be dragged and dropped on your MyRUP view.

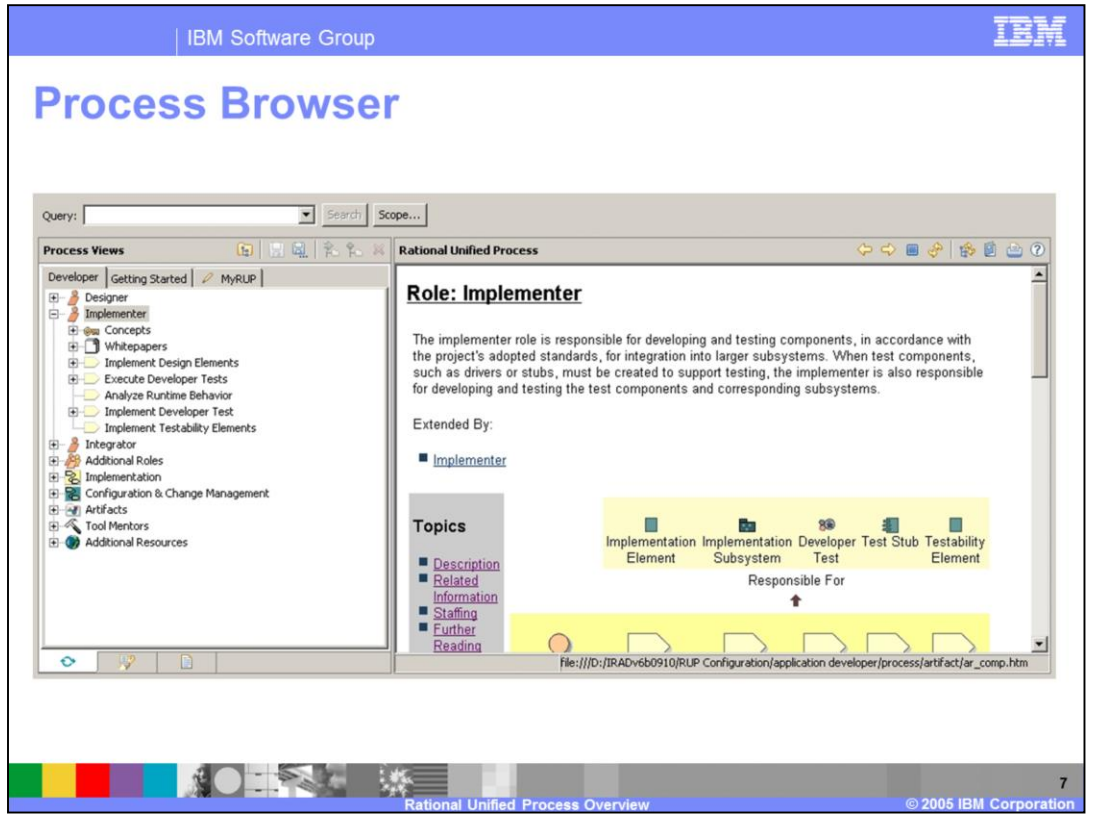

Here again is the IBM Rational Application Developer V6.0 Process Browser showing the objects from the Developer view that can be dragged and dropped on your MyRUP view.

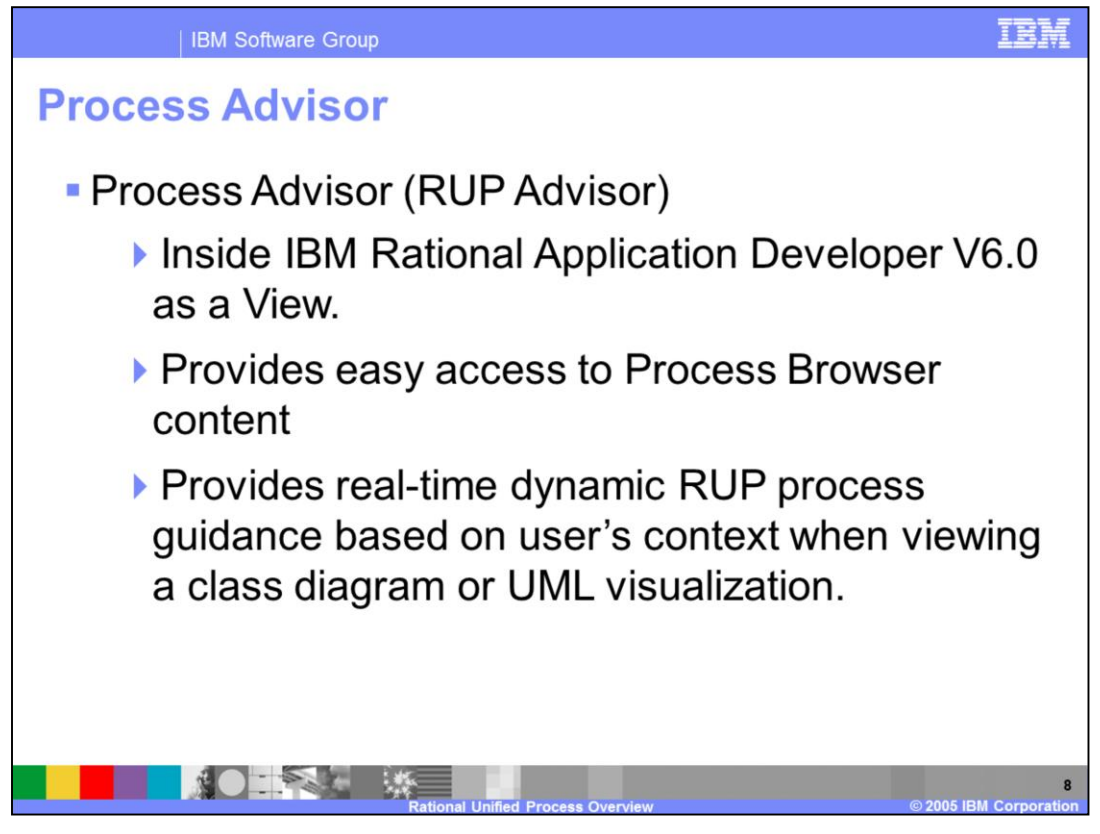

The Process Advisor or RUP Advisor

Is an IBM Rational Application Developer V6.0 View.

Provides easy access to Process Browser content

Provides real-time dynamic RUP process guidance based on user context when viewing a class diagram or UML visualization.

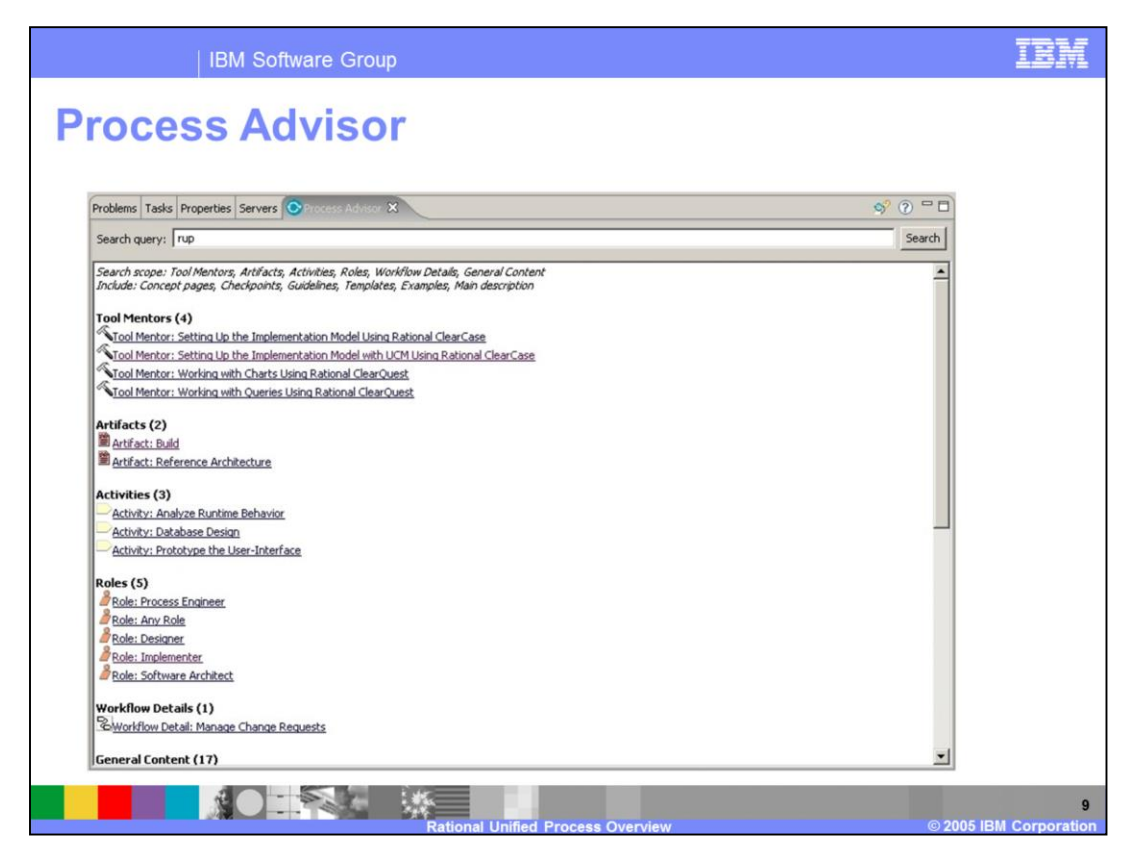

The Process Advisor attaches as a view inside IBM Rational Application Developer V6.0, unlike the Process Browser that undocks itself from IBM Rational Application Developer V6.0.

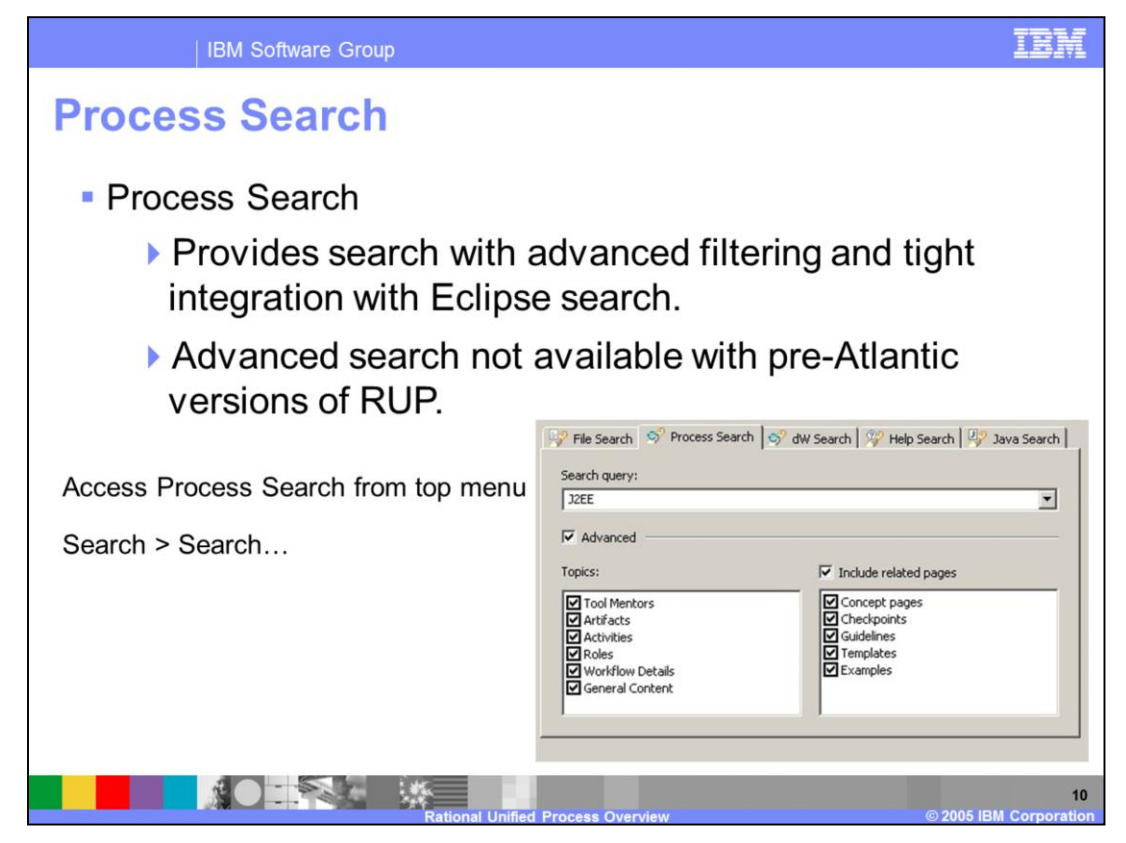

Process Search

Provides search with advanced filtering and tight integration with Eclipse search.

Advanced search not available with pre-Atlantic versions of RUP.

Access Process Search from top menu in IBM Rational Application Developer V6.0. Search > Search…

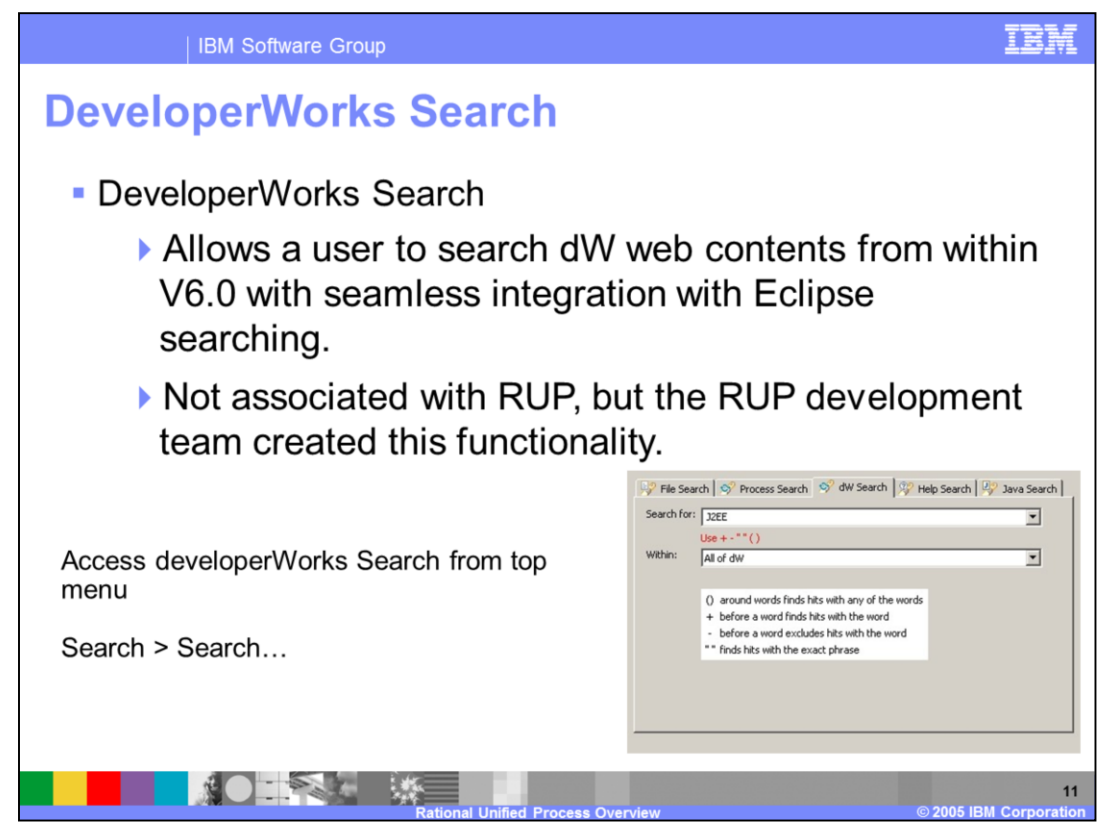

DeveloperWorks Search

Allows you to search DeveloperWorks Web contents from within IBM Rational Application Developer V6.0 with seamless integration with Eclipse searching.

DeveloperWorks Search is not associated with RUP, but the RUP development team did create this functionality.

Access developerWorks Search from top menu in IBM Rational Application Developer V6.0.

Search > Search…

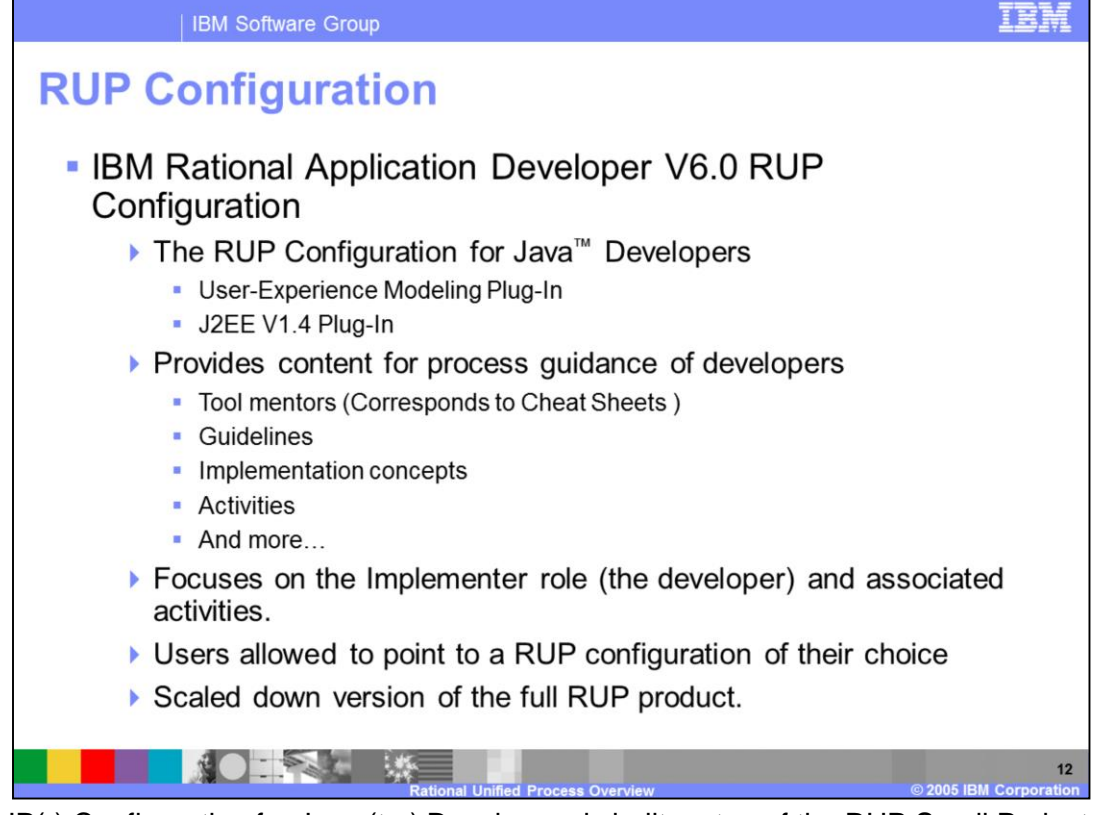

The RUP(r) Configuration for Java (tm) Developers is built on top of the RUP Small Projects template configurătion. It includes the User-Experience Modeling Plug-In and the RUP for J2EE v1.3 Plug-In. It also includes tool mentors for Rational XDE Developer - Java Platform Edition, but not for Rational XDE Developer - .NET Edition. It

also does not include tool mentors for Rational Rose, Rational Rose RealTime, Rational SoDA, or Rational Quality Architect.

The RUP(r) Configuration for Java (tm) Developers was built to provide users of Rational XDE Developer - Java Platform Edition with a process they can use to do their job

as efficiently and effectively as possible when the assumption cannot be made that they have installed and are using RUP on their projects. It is intended for use by individual developers whose team has not yet adopted a version of RUP that has been right-sized for their project. For XDE users that are part of a team that is using a customized version of the RUP, the customized version should be used instead of this configuration.

Focus is on the implementer role, all based on the RUP configuration you are pointing to. It can Recognize older configurations (SR2), so you might use the RUP in IBM Rational Application Developer to migrate. Only provides checklists and guidelines to follow, with no verification that a process is being followed.

IBM Rational Application Developer V6.0 provides:

The RUP(r) Configuration for Java (tm) Developers

IRSAv6.0 provides:

The RUP(r) Configuration for Java (tm) Developers + process guidelines, more UML diagrams, a little more due to a larger scope, but still not full RUP.

RUP full product provides:

Business modeling, lifecycle modeling, and the ability to tailor a process

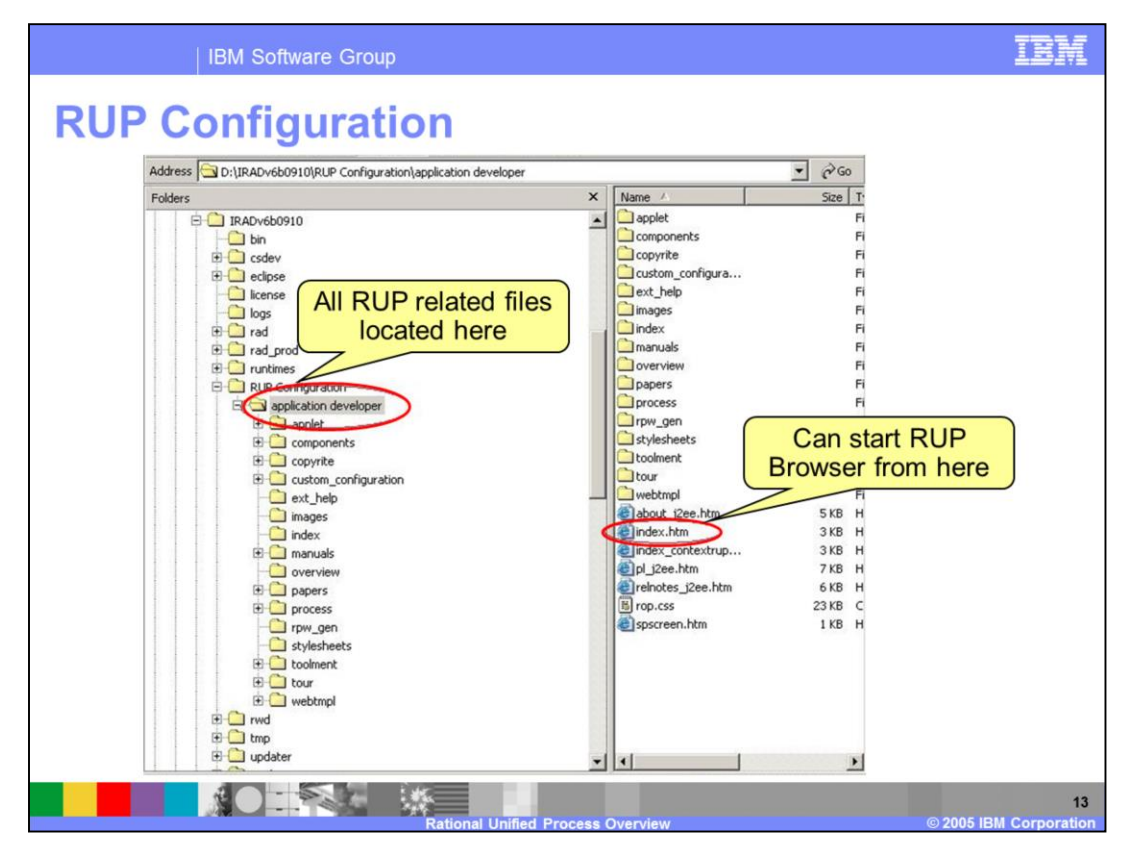

RUP Configuration directory is under your IBM Rational Application Developer V6.0 install directory. Clicking on the index.htm will start the Process Browser. The Process Browser can run outside of IBM Rational Application Developer V6.0. However the Process Advisor is built into IBM Rational Application Developer V6.0. You will need Java version 1.4.1 to run the Process Browser, since the menu tree is an applet that requires Java 1.4.1.

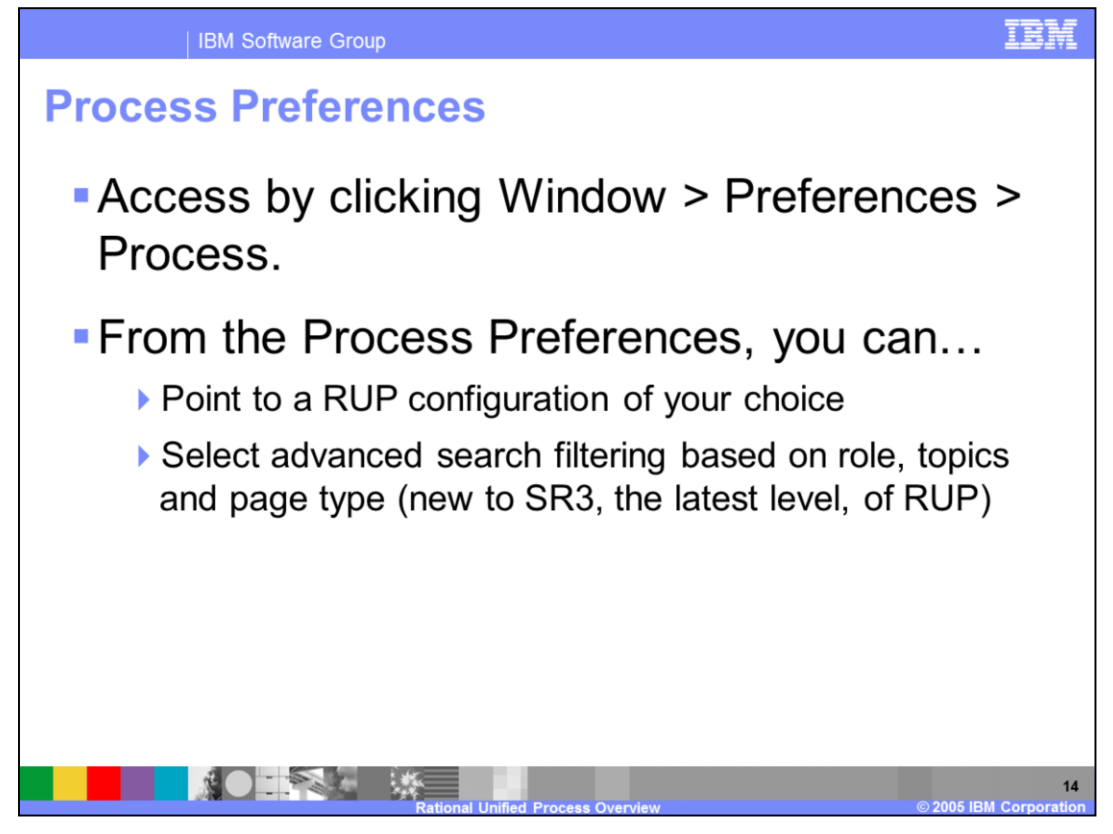

Process Preferences

Access by clicking Window > Preferences > Process.

From the Process Preferences, you can…

Point to the RUP configuration of your choice

Select advanced search filtering based on role, topics and page type (new to SR3, the latest level, of RUP)

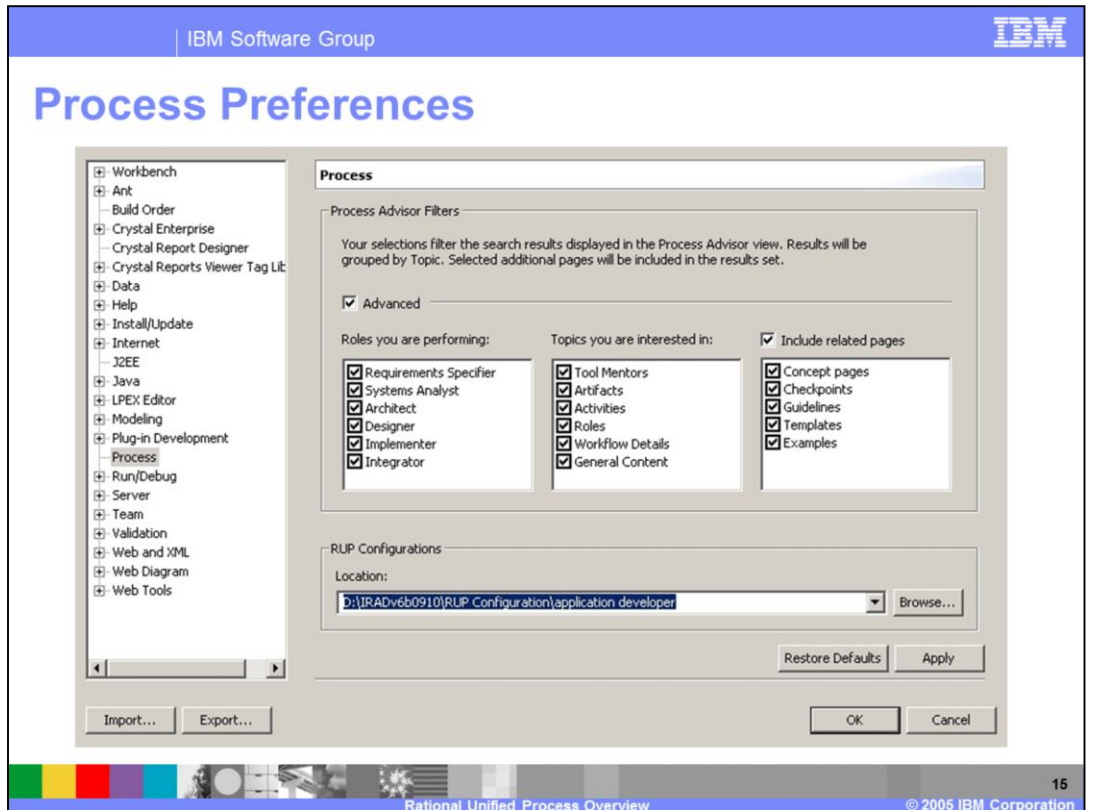

Use the Process Preferences screen to start sizing down your roles, then topics that you would want the Process Advisor to display.

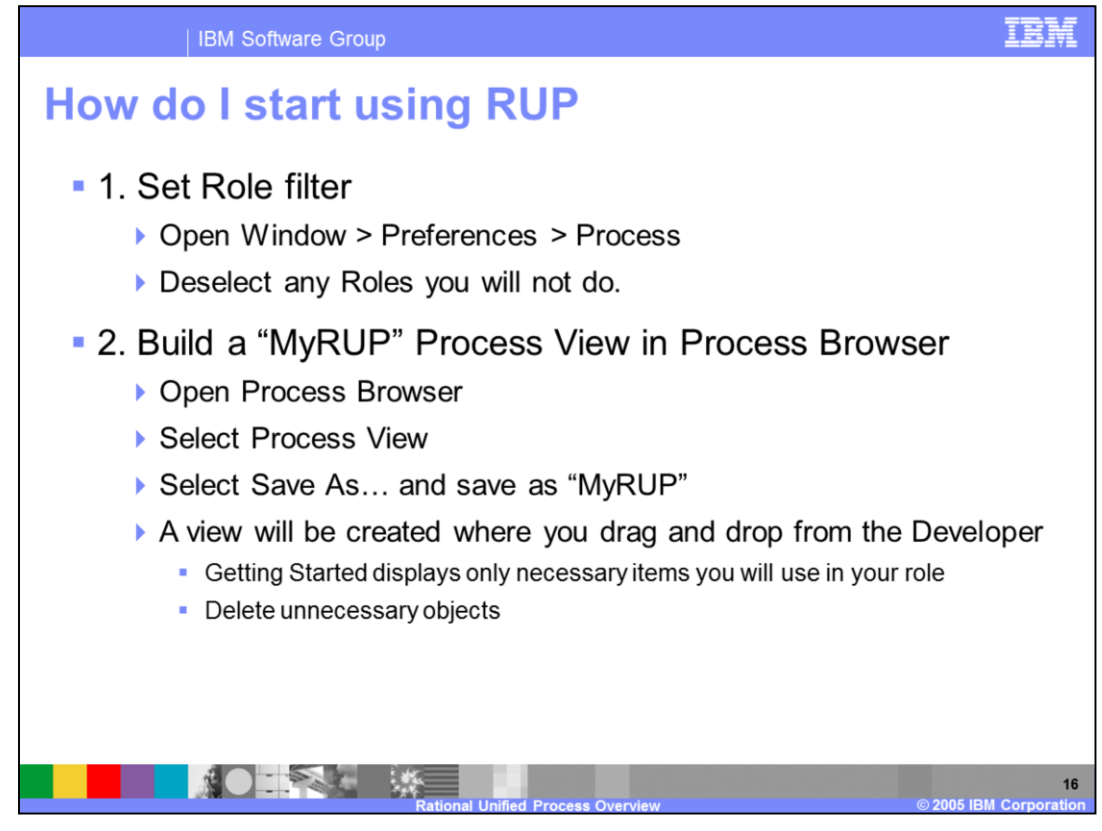

To start using RUP

1. Set Role filter

Open Window > Preferences > Process

Deselect any Roles you will not use.

2. Build a MyRUP page in Process Browser

Open Process Browser

Select Process View

Select Save As and then save as MyRUP

A view will be created where you drag and drop the desired items for your role from the Developer and Getting Started views. Delete unnecessary objects.

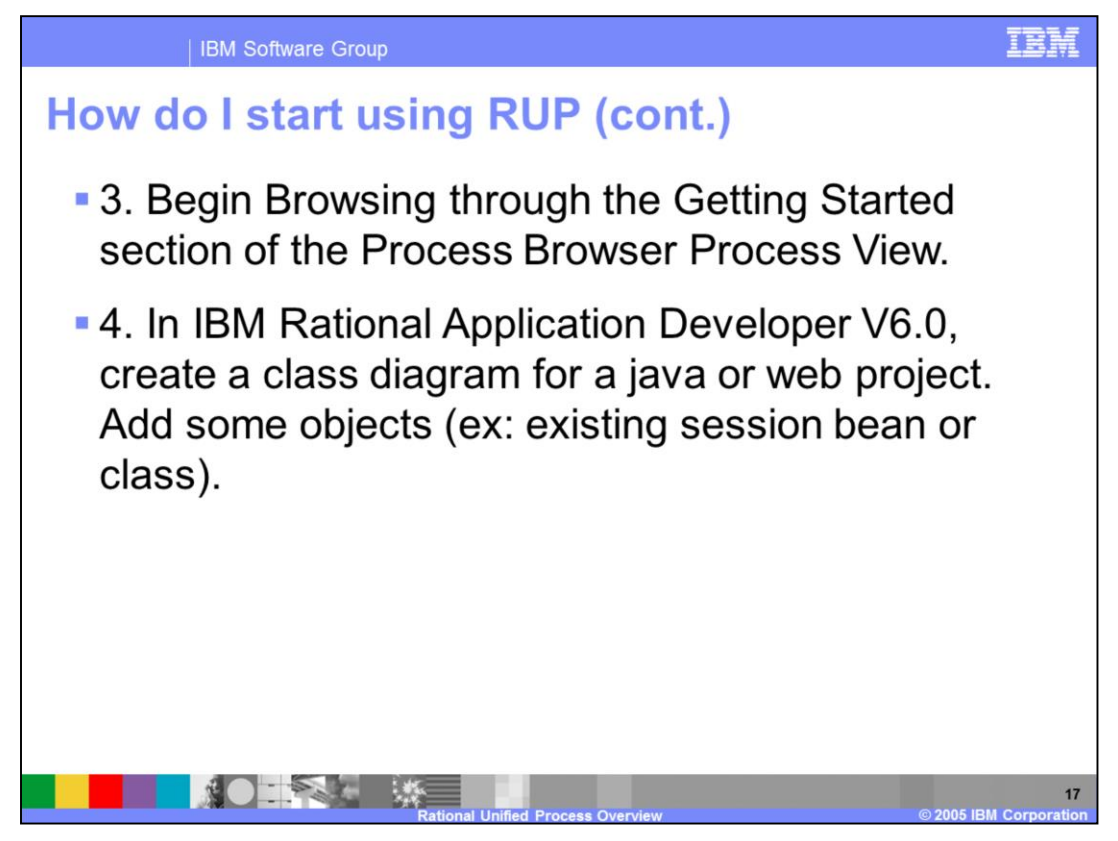

To start using RUP in IBM Rational Application Developer V6.0 (cont.)

3. Begin Browsing through the Getting Started section of the Process Browser Process View.

3.5 Hidden functionality

Open the file system and navigate to

<<IRAD\_HOME>>\rad\eclipse\plugins\com.ibm.rup\_6.0.0

Change rup.displaySearchInAdvisor from false to true in rup.properties file in order to turn on Search bar for Process Advisor. Save file.

4. In IBM Rational Application Developer V6.0, create a class diagram for a Java or Web project. Add some objects (for example: existing session bean or class).

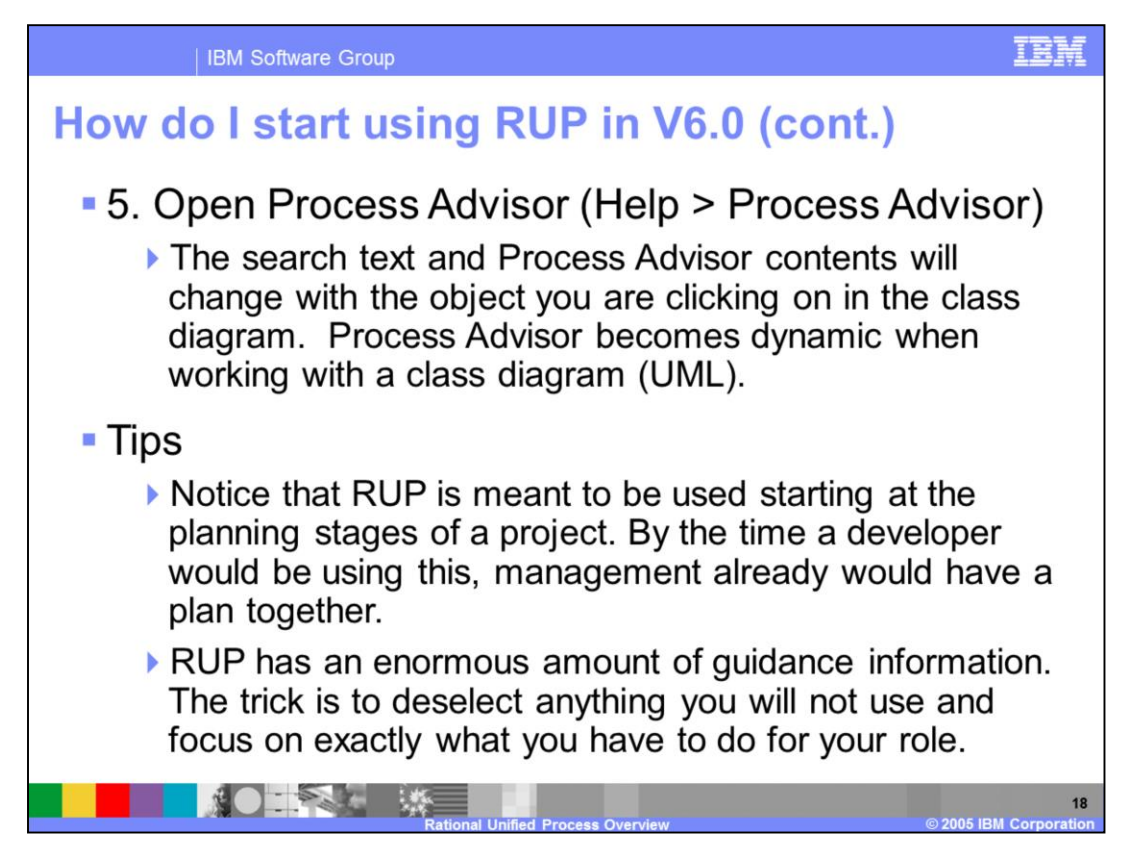

To start using RUP in IBM Rational Application Developer V6.0 (cont.)

5. Open Process Advisor (Help > Process Advisor, in IBM Rational Application Developer V6.0)

The search text and Process Advisor contents will change with the object you are clicking on in the class diagram. Process Advisor becomes dynamic when working with a class diagram (UML).

RUP is meant to be used beginning during the planning stages of a project. By the time a developer would use it, management would have already formulated a plan.

RUP has an enormous amount of guidance information. The trick is to deselect anything you will not use and focus on just what you need for your role.

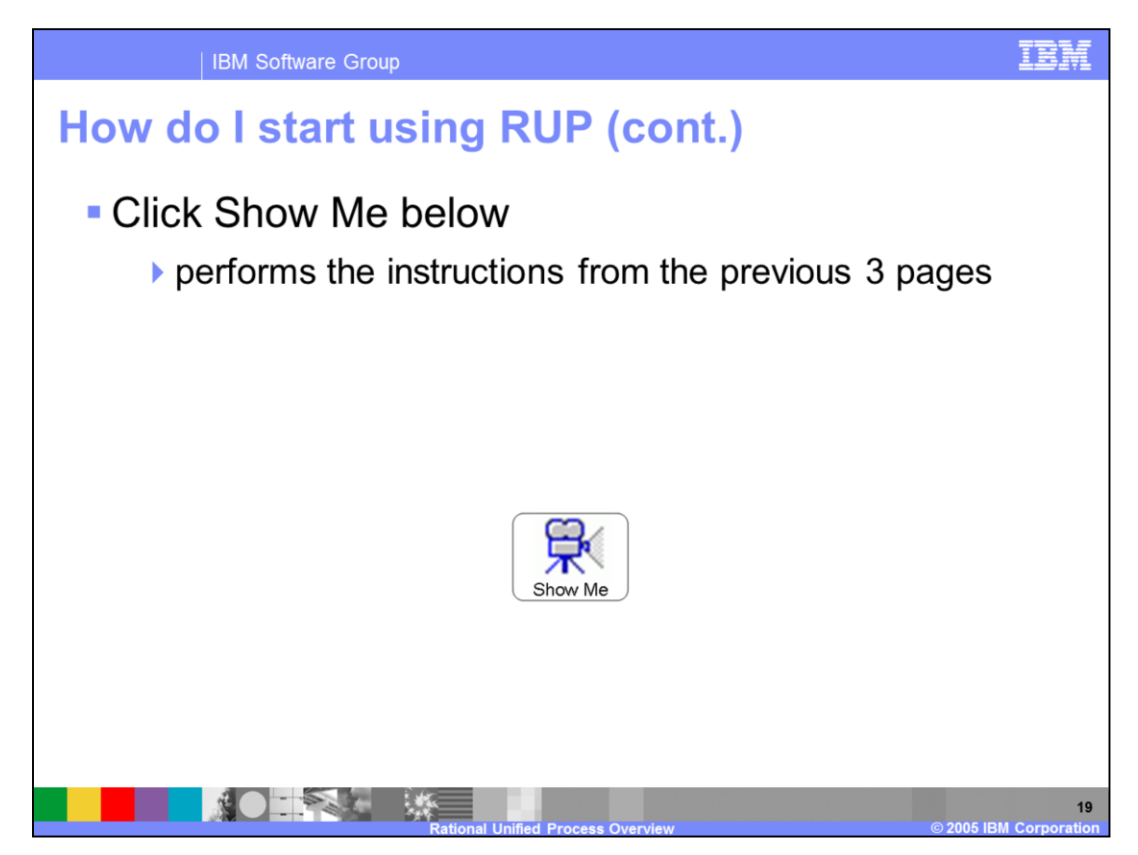

To start using RUP in IBM Rational Application Developer V6.0 (cont.)

Begin Browsing through the Getting Started section of the Process Browser Process View.

Open the file system and navigate to <<IRAD\_HOME>>\rad\eclipse\plugins\com.ibm.rup\_6.0.0

Change rup.displaySearchInAdvisor from false to true in rup.properties file in order to turn on Search bar for Process Advisor. Save file.

In IBM Rational Application Developer V6.0, create a class diagram for a java or web project. Add some objects (ex: existing session bean or class).

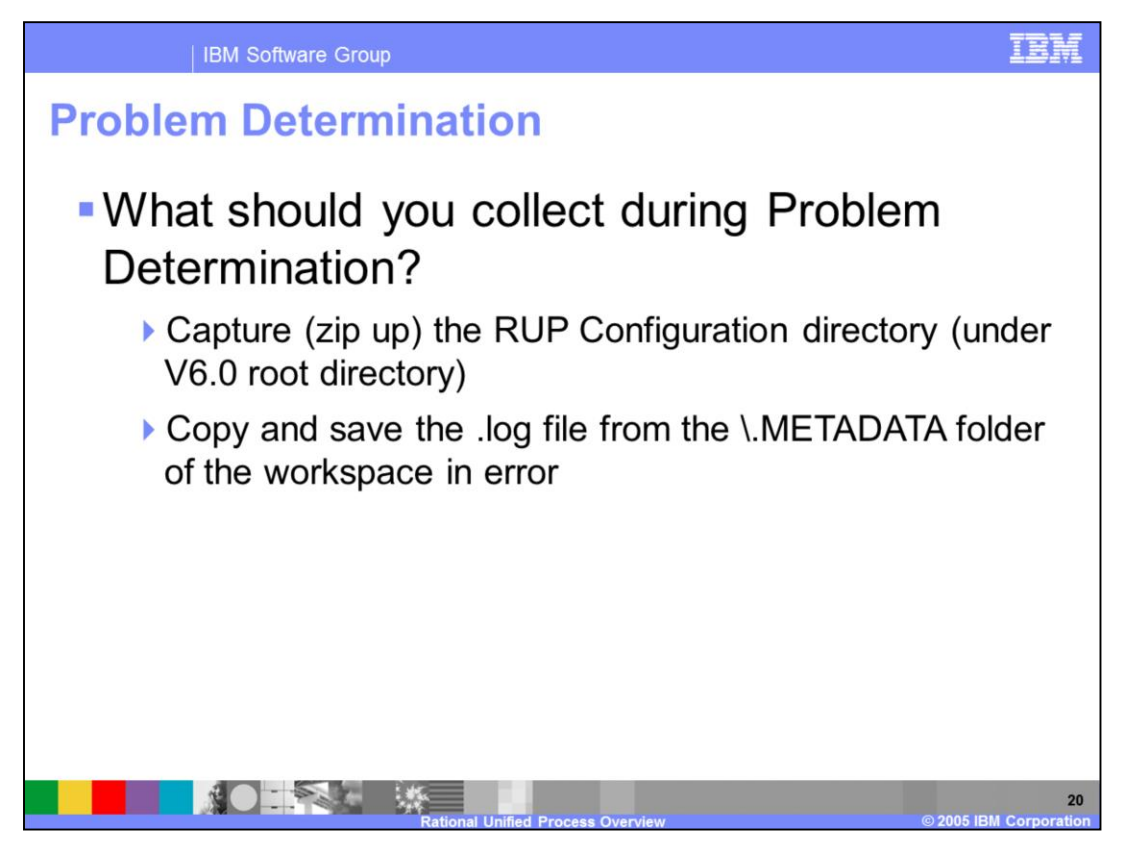

In order to perform problem determination, you should collect:

An archive file containing the RUP Configuration directory (located under IBM Rational Application Developer V6.0 root directory)

A Copy of the .log file from the \.METADATA folder of the workspace in error

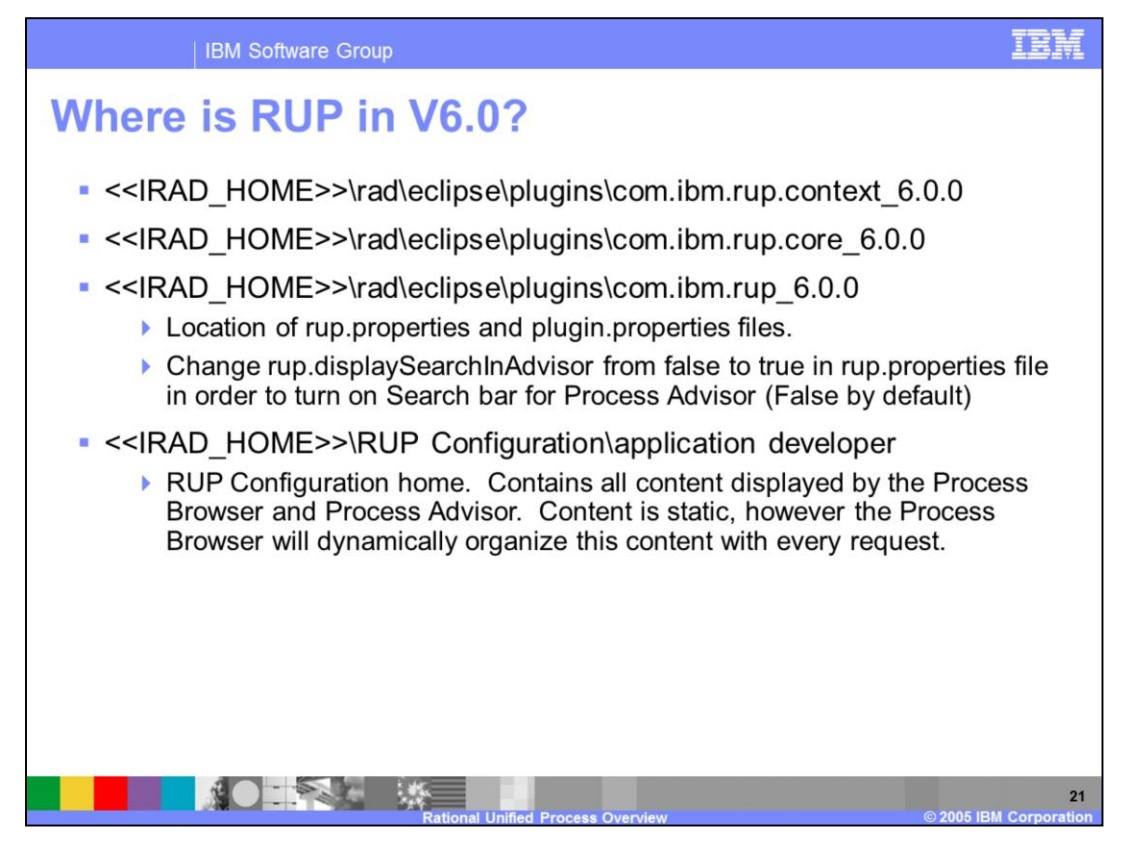

Location of RUP files and directories in IBM Rational Application Developer V6.0?

rup.properties and plugin.properties files are located in: <<IRAD\_HOME>>\rad\eclipse\plugins\com.ibm.rup.context\_6.0.0 <<IRAD\_HOME>>\rad\eclipse\plugins\com.ibm.rup.core\_6.0.0 <<IRAD\_HOME>>\rad\eclipse\plugins\com.ibm.rup\_6.0.0

Change rup.displaySearchInAdvisor from false to true in rup.properties file in order to turn on Search bar for Process Advisor. False by default. Turning this to true is the only way to truly view the Process Advisor dynamic capabilities when working in a class diagram.

RUP Configuration home is located in:

<<IRAD\_HOME>>\RUP Configuration\application developer

Contains all content displayed by the Process Browser and Process Advisor. Content is static, however the Process Browser will dynamically organize this content with every request.

Process Advisor Search Filters and RUP Configuration pointer are located in: Windows > Preferences > Process.

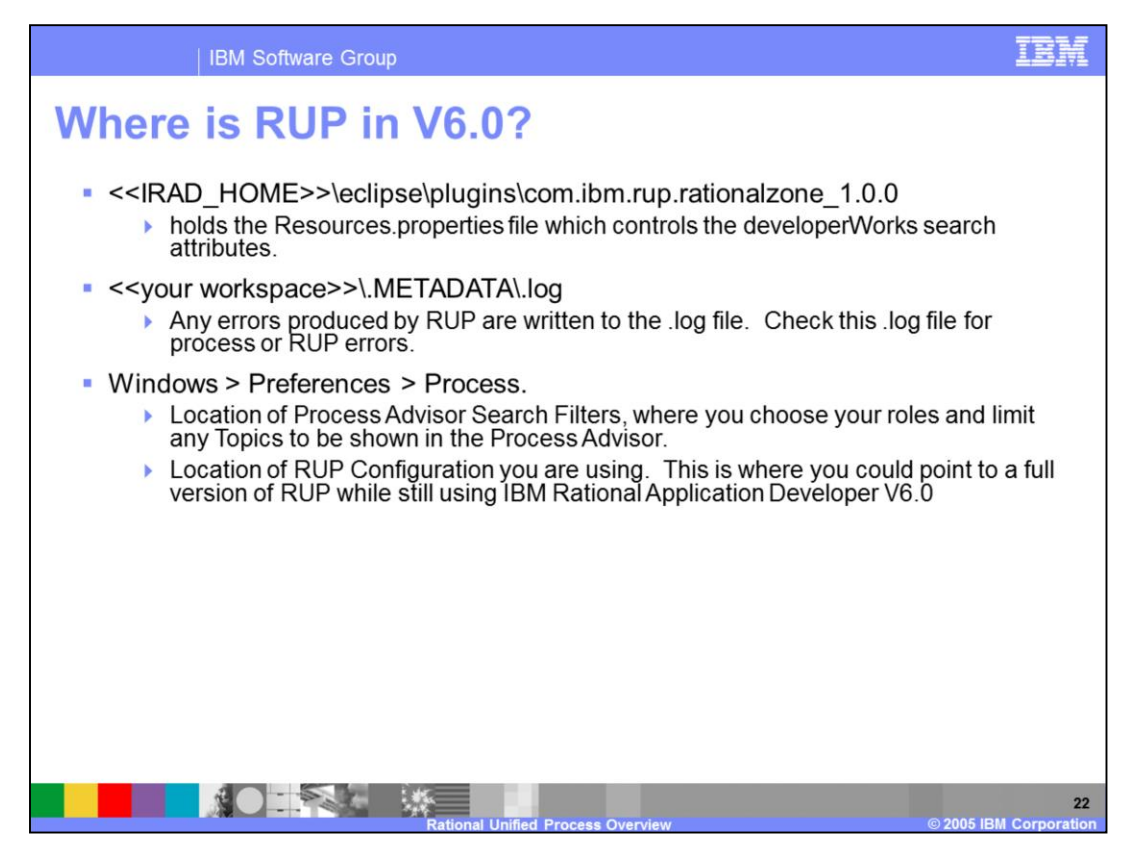

Where is RUP in IBM Rational Application Developer V6.0?

<<IRAD\_HOME>>\eclipse\plugins\com.ibm.rup.rationalzone\_1.0.0

holds the Resources.properties file which controls the developerWorks search attributes.

<<your workspace>>\.METADATA\.log

Any errors produced by RUP are written to the .log file. Check this .log file for process or RUP errors.

Windows > Preferences > Process.

Location of Process Advisor Search Filters, where you choose your roles and limit any Topics to be shown in the Process Advisor.

Location of RUP Configuration you are using. This is where you could point to a full version of RUP while still using IBM Rational Application Developer V6.0

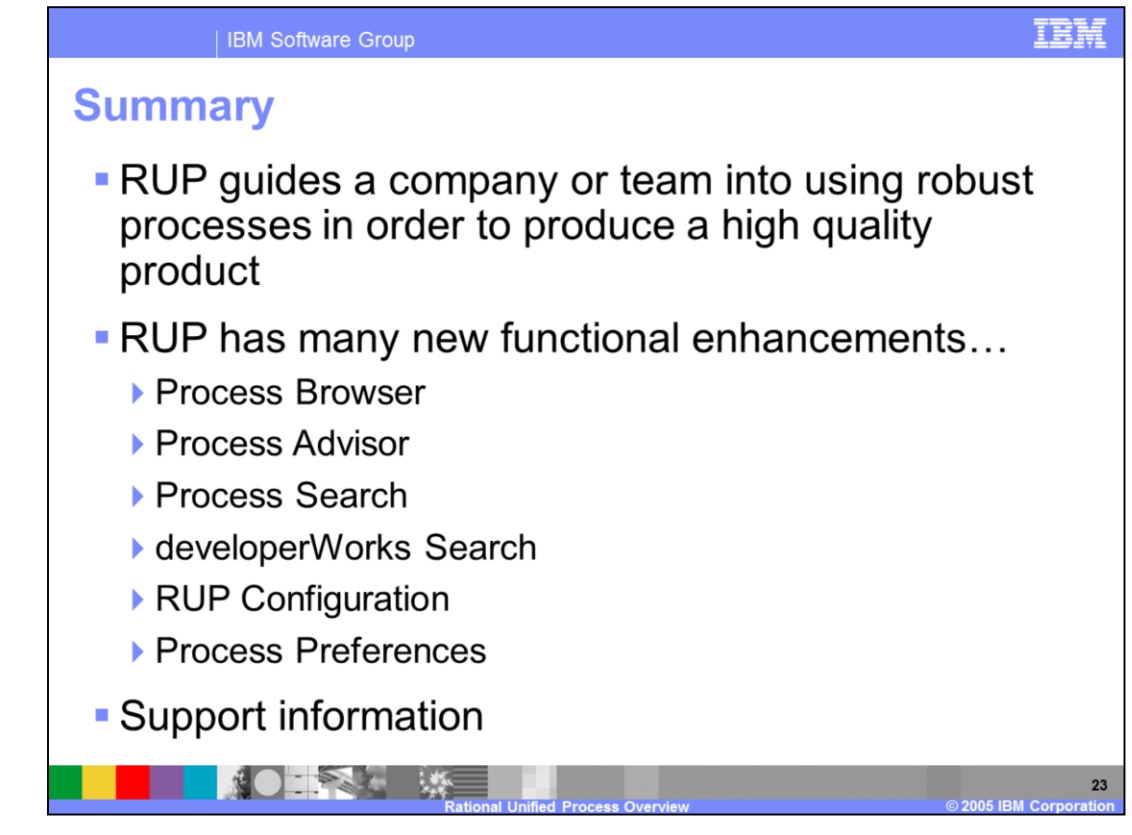

Summary

RUP helps your company or team to use robust processes in order to produce a high quality product

RUP has many new functional enhancements…

Process Browser

Process Advisor

Process Search

developerWorks Search

RUP Configuration

Process Preferences

Support information

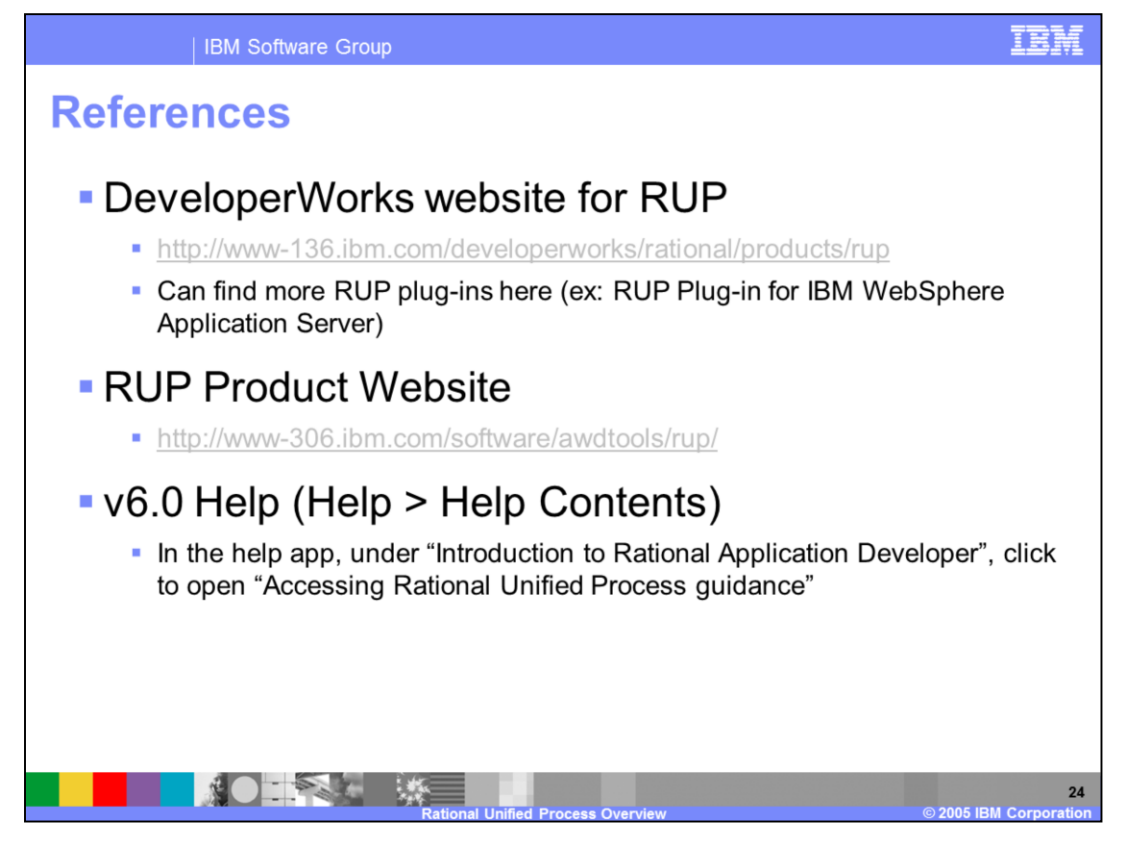

References

DeveloperWorks website for RUP

http://www-136.ibm.com/developerworks/rational/products/rup

Can find more RUP plug-ins like the RUP Plug-in for IBM WebSphere Application Server here.

RUP Product Website

http://www-306.ibm.com/software/awdtools/rup/

IBM Rational Application Developer V6.0 Help (Help > Help Contents)

In the help app, under "Introduction to Rational Application Developer", click to open "Accessing Rational Unified Process guidance".

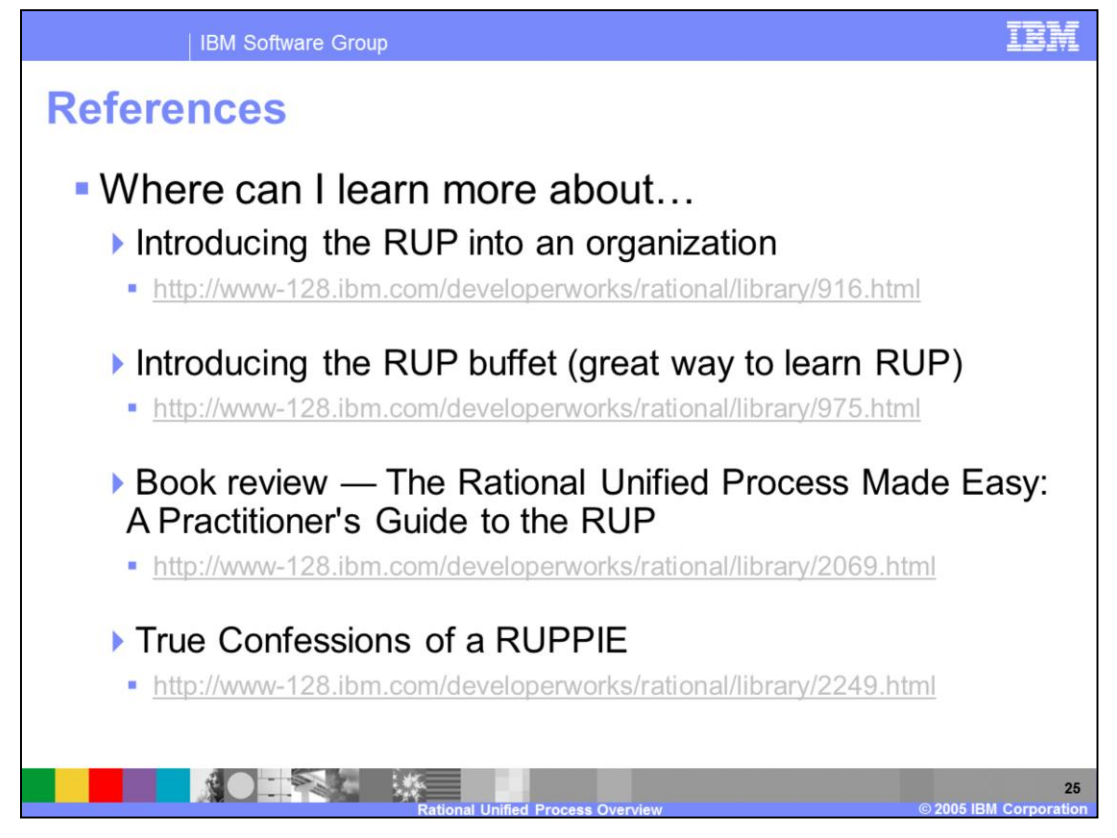

Where can I learn more about…

Introducing the RUP into an organization

http://www-128.ibm.com/developerworks/rational/library/916.html

Introducing the RUP buffet (great way to learn RUP)

http://www-128.ibm.com/developerworks/rational/library/975.html

Book review — The Rational Unified Process Made Easy: A Practitioner's Guide to the RUP

http://www-128.ibm.com/developerworks/rational/library/2069.html

True Confessions of a RUPPIE

http://www-128.ibm.com/developerworks/rational/library/2249.html